## PERSONALIZA TU CV

**científicacvn** permite personalizar el CV que se va a generar.

En primer lugar, es obligatorio indicar el formato con el que se va a generar el CV. La aplicación genera el currículum en tres formatos: Ministerio, Universidad y CVN FECYT. Tal y como se muestra en la imagen, los dos primeros los puede generar en PDF y en Word (en este último, el CV se puede editar una vez generado) y el modelo CVN FECYT únicamente en PDF.

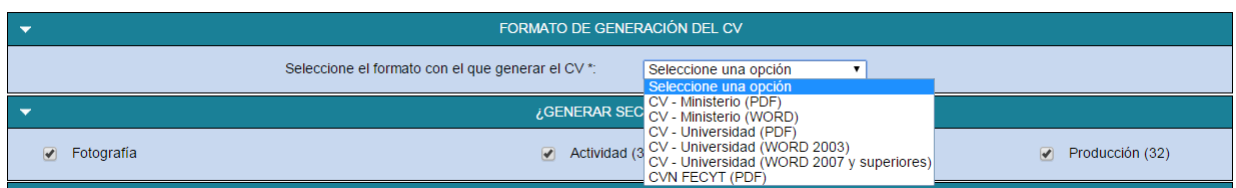

Además, si se selecciona el modelo CVN FECYT, la aplicación permite elegir el idioma en que se quiere generar el CV:

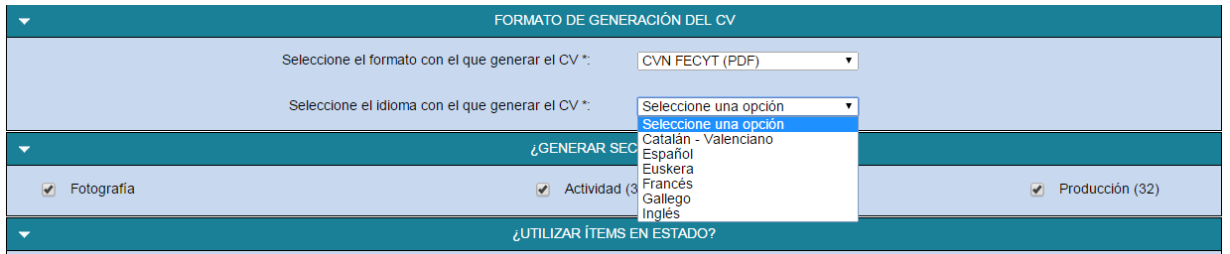

Todos los ítems de actividad y de producción vienen seleccionados por defecto.

Para generar un CV con solo unos subítems en concreto (por ejemplo: todas las "Tesis doctorales" dirigidas, y los "Artículos" publicados en los últimos cinco años), se tienen que seguir los siguientes pasos :

1. Tras elegir el tipo de CV a generar, se debe retirar la selección de los ítems

desmarcando el "tick"

Desmarcamos el tick de los ítems de Actividad, ya que en este caso no nos interesan que aparezcan en el CV :

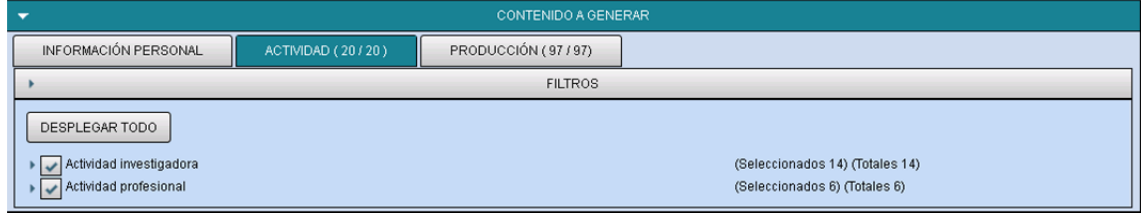

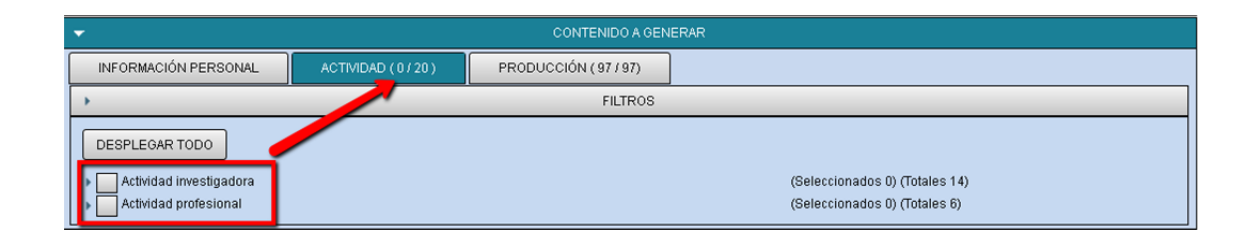

2. En Producción, primero desmarcamos todos los ítems para realizar la consiguiente selección:

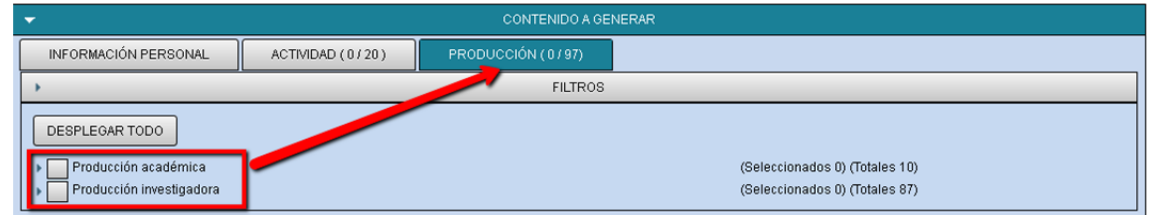

Abrimos el desplegable de Producción académica y marcamos el subítem de "Tesis doctoral":

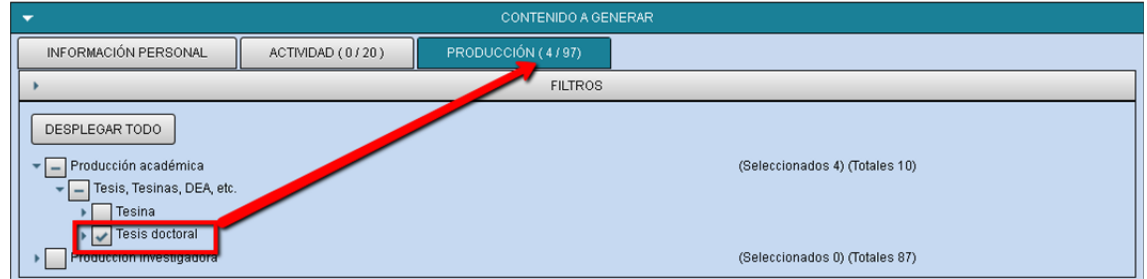

3. Aplicamos los Filtros que nos interesan : en este caso se busca por "Fecha de publicación" en los últimos cinco años :

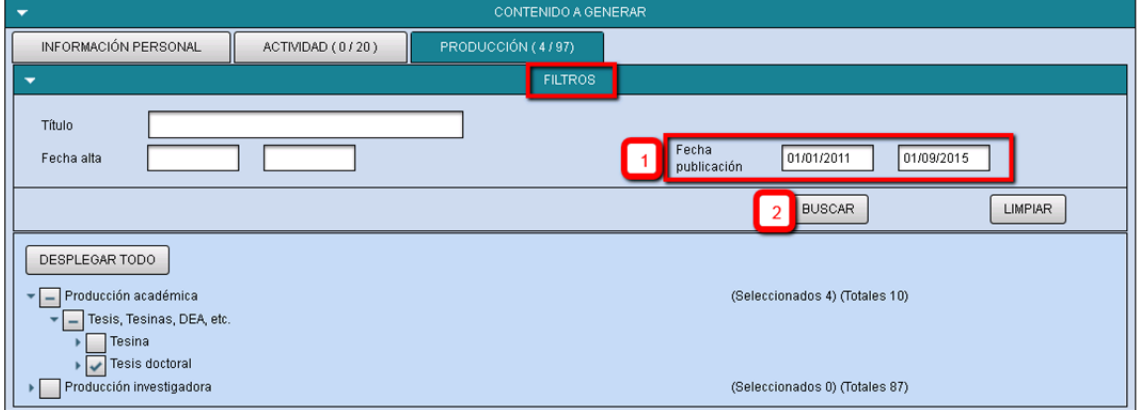

4. Seleccionamos el tipo de subítem (marcando el tick) al que se le realiza el filtro de fechas : siguiendo el ejemplo, elegimos dentro de "Publicaciones en Revistas" el súbítem de "Artículos" (en este ejemplo, son 11 artículos en el periodo de tiempo filtrado):

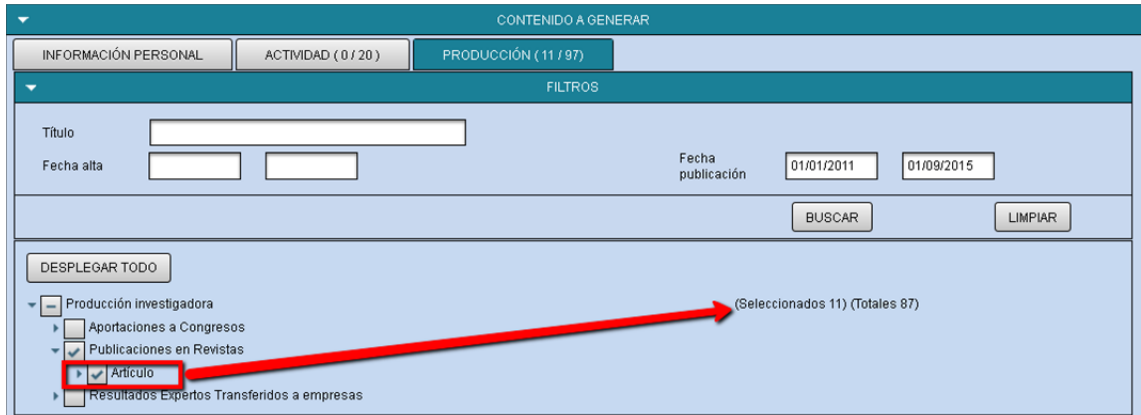

5. Por último, el investigador puede indicar el criterio de ordenación de las publicaciones (por fecha de publicación o por índice de impacto) y se pulsa en "Generar":

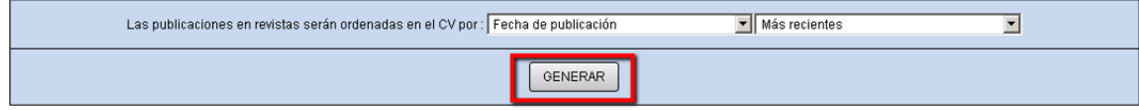

6. A continuación, se genera el CV y se notifica al investigador por correo electrónico.